# *TABLE OF CONTENTS*

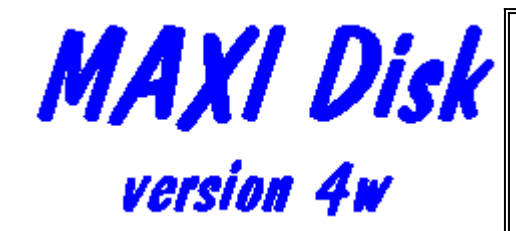

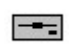

*"The floppy disk formatter and copier for Windows that gives you more space."* © Copyright 1988-1996 Herne Data Systems Ltd.

*MAXI Disk Features Installing MAXI Disk Using MAXI Disk Disk Formats Using MAXI Style Disks Copying Disks Analyzing an Unknown Disk Using the SMAX Driver Setup Customization Error Messages Version History FAQ Sheet: Answers to Frequently Asked Questions Tips and Hints How to Register Print Order Form Contact Information End User License Vendor Information Our Software Catalog ASP Ombudsman Definition of Shareware*

# *End User License*(version 96-08-09)

See also **LG** How to register, Vendor information, Registration form, Definition of shareware

This help topic provides details of the end user license for all Herne Data Systems Ltd. shareware products. Distribution terms and conditions are listed in the help topic Vendor Information.

## *GENERAL*

This Agreement represents the complete agreement concerning this license and may amended only by a writing executed by both parties. If any provision of this Agreement is held to be unenforceable, such provision shall be reformed only to the extent necessary to make it enforceable. This Agreement shall be governed by Ontario and Canadian law.

## NOTE:

If the copy of the Software you received was accompanied by a printed or other form of "hard-copy" End User License Agreement produced by Herne Data Systems Ltd. whose terms vary from this Agreement, then the hard-copy End User License Agreement governs your use of the Software.

## *TITLE*

Title, ownership rights, and intellectual property rights in the Software shall remain in Herne Data Systems Ltd. and/or its suppliers. The Software is protected by the copyright laws and treaties. Title and related rights in the content accessed through the Software is the property of the applicable content owner and may be protected by applicable law. This License gives you no rights to such content.

## *TERMINATION*

The license will terminate automatically if you fail to comply with the limitations described herein. On termination, you must destroy all copies of the Software and Documentation.

## *WARRANTY*

Users of the Software must accept this disclaimer of warranty:

"The Software is supplied as is. Herne Data Systems Ltd. disclaims all warranties, expressed or implied, including, without limitation, the warranties of merchantability and of fitness for any purpose. Herne Data Systems Ltd. assumes no liability for damages, direct or consequential, which may result from the use of the Software. Further, Herne Data Systems assumes no liability for losses caused by misuse or abuse of the Software. This responsibility rests solely with the end user."

#### *HIGH RISK ACTIVITIES*

The Software is not fault-tolerant and is not designed, manufactured or intended for use or resale in hazardous environments requiring fail-safe performance, such as in the operation of nuclear facilities, aircraft navigation or communication systems, air traffic control, direct life support machines, or weapons systems, in which the failure of the Software could lead directly to death, personal injury, or severe physical or environmental damage ("High Risk Activities"). Herne Data Systems Ltd. and its suppliers specifically disclaim any express or implied warranty of

fitness for High Risk Activities.

## *SCOPE OF LICENSE GRANT*

An individual user **MAY**:

- 1) Use the Software on any computer normally used by the individual;
- 2) Copy the Software for archival purposes or to give to other individual users for their evaluation, provided any copy must contain all of the original Software's proprietary notices. Evaluation copies given to other individual users must be complete with all of the files distributed with the original Software, as listed in the README.1ST text file. Such copies must be given to the recipient at no cost, except for a small nominal charge to recover the cost of the distribution medium (eg, floppy disk).
- 3) Use the Software for an initial 30 day evaluation period free of charge. If the individual continues to use the software after the evaluation period, then the individual must pay the registration fee or discontinue use of the Software.

A Commercial, corporate or institutional user **MUST**:

1) Register and pay for their copies of the Software within 30 days of first use or their license is withdrawn.

#### A user **MAY NOT**:

- 1) Modify, translate, reverse engineer, decompile, disassemble, or create derivative works based on the Software;
- 2) Rent, lease, grant a security interest in, or otherwise transfer rights to the Software; or
- 3) Remove any proprietary notices or labels on the Software.

## *SITE LICENSES*

When the Site License fee has been paid, the Commercial, corporate or institutional user **MAY**:

- 1) Use the Software on any computer owned by the Corporation or Institution located at the licensed site, or on any computer owned by the Corporation or Institution and used by an employee or agent normally based at the licensed site (eg. a portable or laptop computer).
- 2) Use the Software on a network, provided that each person or computer accessing the Software through the network comply with condition 1 above;
- 3) Copy the Software for archival purposes, provided any copy must contain all of the original Software's proprietary notices.

## *U.S. GOVERNMENT INFORMATION*

Use, duplication, or disclosure by the U.S. Government of the computer software and documentation in any Herne Data Systems Ltd. shareware product shall be subject to the restricted rights applicable to commercial computer software as set forth in subdivision (b)(3)(ii) of the Rights in Technical Data and Computer Software clause at 252.227-7013 (DFARS 52.227- 7013), and in similar clauses in the NASA FAR supplement. The contractor/manufacturer is: Herne Data Systems Ltd., PO Box 250, Tiverton, ON N0G 2T0, CANADA.

*CONTACT INFORMATION*

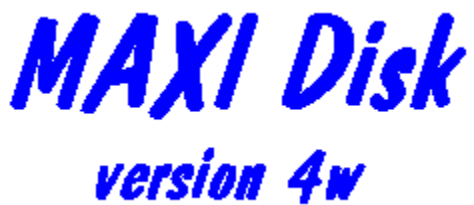

© Copyright 1988-1996 Herne Data Systems Ltd.

Our mailing address is: Herne Data Systems Ltd. PO Box 250 Tiverton, ON N0G 2T0 CANADA Tel: Voice/FAX (519) 366-2732 e-mail: herne@herne.com, or 72060.1153@compuserve.com WWW: http://www.herne.com

# *ASP OMBUDSMAN*

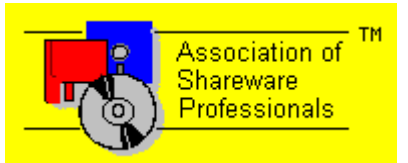

This program is produced by a member of the Association of Shareware Professionals (ASP). ASP wants to make sure that the shareware principle works for you. If you are unable to resolve a shareware-related problem with an ASP member by contacting the member directly, ASP may be able to help. The ASP Ombudsman can help you resolve a dispute or problem with an ASP member, but does not provide technical support for members' products. Please write to the ASP Ombudsman at: 545 Grover Road, Muskegon, MI49442 USA or send a Compuserve message via easyplex to ASP Ombudsman 70007,3536 or Internet 70007.3536@compuserve.com

# *MAXI Disk Features*

See also **LG** Tips & Hints

MAXI Disk was first introduced in 1988 as a DOS based deluxe, menu driven version of MAXI Form. The current version 4 for Windows, offers all of the functionality of the original MAXI Form and MAXI Disk, along with the capability to:

- o Automatically determine the type and number of floppy drives on your system;
- o Format Microsoft 1.7 meg DMF disks;
- o Format Macintosh 1.44 meg disks;
- o Copy any type of DOS disk in one easy step, including MAXI style extended capacity disks and DMF disks;
- o Copy Macintosh 1.44 meg disks;
- o Analyze an unknown disk and determine its type;
- o Easy to use Windows front end.

MAXI style extended capacity disks give you 420k on a 360k disk, 800k on a 720k disk, 1.4 meg on a 1.2 meg disk, 1.6 meg on a 1.44 meg disk, and 3.2 meg on a 2.88 meg disk.

MAXI Disk works with Windows 3.1 as well as Windows'95. Like MAXI Form, MAXI Disk will only format floppy disks. It will not let you format a hard drive, even accidentally.

MAXI style extended capacity disks can be used just like any other DOS disk, but you can fit more data, programs, or whatever you like on them. With MAXI extended capacity disks, you can store larger files on a disk, and use fewer disks for a hard drive backup.

MAXI style disks require DOS 3.2 or later, and are completely transparent to DOS. They can be used interchangeably on your system with regular DOS disks. On some systems, you may need to install the SMAX driver to be able to read and write the disks. On other systems, you can add a few simple lines to your CONFIG.SYS file to allow reliable reading and writing of the disks.

# *DEFINITION OF SHAREWARE*

# See also  $\sqrt{2}$  ASP ombudsman

Shareware distribution gives users a chance to try software before buying it. If you try a Shareware program and continue using it after a reasonable evaluation period, you are expected to register. Individual programs differ on details -- some request registration while others require it, some specify a maximum trial period. With registration, you get anything from the simple right to continue using the software to an updated program with printed manual.

Copyright laws apply to both Shareware and commercial software, and the copyright holder retains all rights, with a few specific exceptions as stated below. Shareware authors are accomplished programmers, just like commercial authors, and the programs are of comparable quality. (In both cases, there are good programs and bad ones!) The main difference is in the method of distribution. The author specifically grants the right to copy and distribute the software, either to all and sundry or to a specific group. For example, some authors require written permission before a commercial disk vendor may copy their Shareware.

Shareware is a distribution method, not a type of software. You should find software that suits your needs and pocketbook, whether it's commercial or Shareware. The Shareware system makes fitting your needs easier, because you can try before you buy. And because the overhead is low, prices are low also. Shareware has the ultimate money-back guarantee -- if you don't use the product, you don't pay for it.

# *How To Register*

See also **Registration form, Catalog, End User License, Contact Info** 

# **VISA**

You can order a registered copy of MAXI Disk by mail, telephone, FAX or through our website. The single user license fee for MAXI Disk is \$25 (US) or \$29 (CDN). The unlimited user site license is \$100 (US) or \$125 (CDN).We accept payment via cheque (in US or Canadian dollars) or by VISA card. All products are shipped via first class post or air mail. Standard shipping charges are \$2 for US and Canadian addresses, \$4 for all others. Canadian prices include GST. Ontario residents, please add 8% PST. Use our handy Registration Form.

For VISA credit card orders, you can register on-line at our website: http://www.herne.com

See our Software Catalog for information on all our products.

*We respect your privacy. Our mailing lists are kept strictly confidential! We do not share, sell, rent, lend or otherwise distribute our customer lists.*

# *CompuServe SWREG Service*

For CompuServe members, single user registration for all Herne Data Systems shareware is available through the CompuServe Shareware Registry. This service allows a user to pay for shareware registrations through his/her CompuServe account. To access the shareware registration service, type GO SWREG at any CompuServe command prompt then follow the onscreen messages. The registry ID number for MAXI Disk is: **13364** SWREG ID numbers for our other products are:

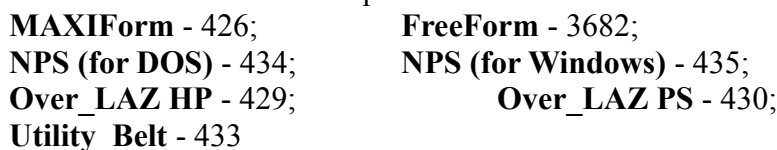

*PsL Registration Service*

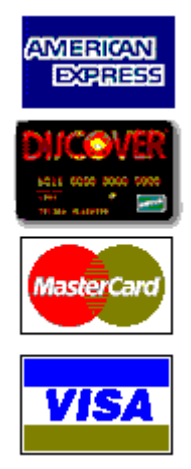

Our products can also be ordered through the PsL (Public (software) Library) shareware registration service, with all major credit cards. The PsL catalog numbers are:

## **MAXI Disk for Windows - 14894**

For our other products:

**FreeForm** - 14853; **NPS** (specify DOS or Windows) - 14854; **Over LAZ** (specify HP or PS) - 14855; **Utility\_Belt** - 14856

You can order with Amex, Discover, MasterCard, or Visa from Public (software) Library by calling 800-2424-PsL or 713-524-6394 or by FAX to 713-524-6398 or by CIS Email to 71355,470. You can also mail credit card orders to PsL at P.O.Box 35705, Houston, TX 77235- 5705.

#### *THE ABOVE NUMBERS ARE FOR CREDIT CARD ORDERS ONLY. HERNE DATA SYSTEMS CANNOT BE REACHED AT THESE NUMBERS.*

Any questions about the status of the shipment of the order, refunds, registration options, product details, technical support, volume discounts, dealer pricing, site licenses, non-credit card orders, etc, must be directed to Herne Data Systems.

To insure that you get the latest version, PsL will notify us the day of your order and we will ship the product directly to you.

# *Registration Form*

See also  $\sqrt{1+3}$  How to register, End User License

# *MAXI DISK SHAREWARE REGISTRATION FORM*

Print a copy of this form using "File-Print topic". For other registration information and options, see How to Register.

Fill out this form and mail with your cheque, money order or VISA card number to: **Herne Data Systems Ltd., PO Box 250, Tiverton, ON, CANADA N0G 2T0**

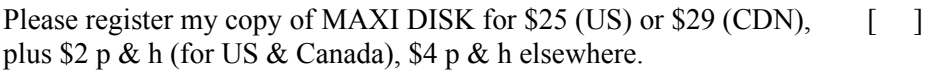

Please register me for a Site license for \$100 (US) or \$125 (CDN) [ ] plus \$2 p & h (for US & Canada), \$4 p & h elsewhere.

Disk size required 3.5" [ ] 5.25" [ ]

Where did you get your copy of MAXI Disk (shareware vendor, BBS, etc)?

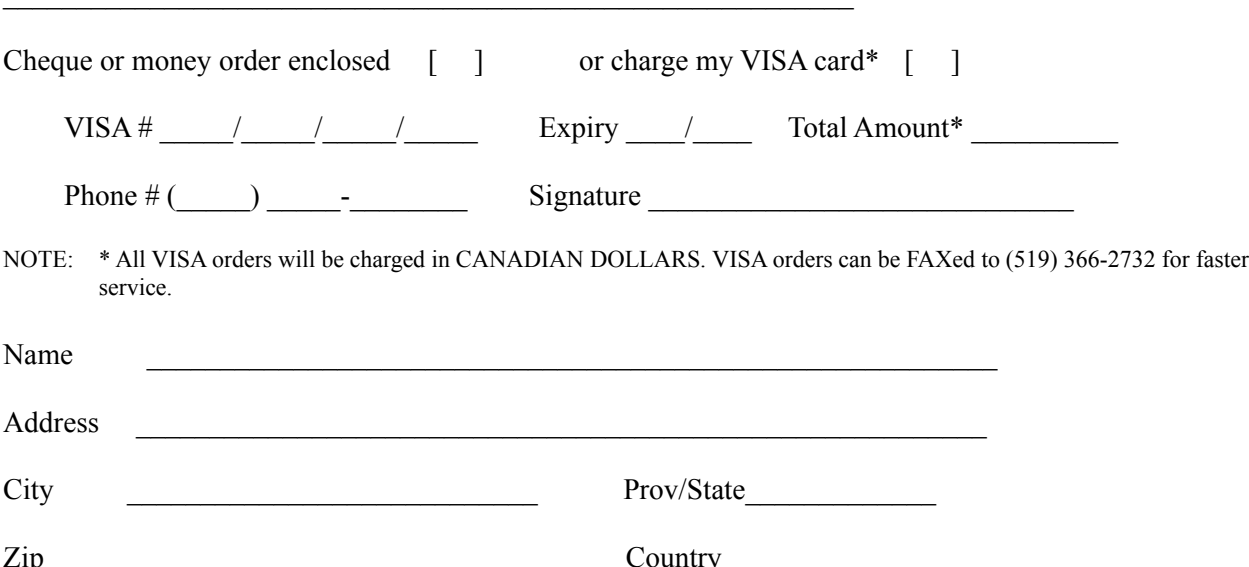

Canadian orders include GST. PST must be added to total charge for ONTARIO residents. Payment for international orders can be made by VISA card, international money order (in US\$ or CDN\$), or Eurochecks in the currency of the issuing country (e.g. Sterling, Francs and most other other major currencies).

All orders are shipped by first class air mail. Please allow two weeks for delivery. Sorry, we cannot accept other credit card or COD orders.For MasterCard, Amex and Discover cards, see the PsL registration service in How to Register

(v4a 96-10-11)

# *Vendor Information*

See also **IGS** Software Catalog, End User License, Definition of shareware

# *GENERAL INFORMATION*

All Herne Data Systems Ltd. shareware products are written by a member of the Association of Shareware Professionals (ASP).

## *INDIVIDUAL AND CORPORATE USERS*

Please refer to the LICENSE and REGISTER HELP topics for information on usage and license restrictions.

## NOTE:

Individuals who wish to distribute the EVALUATION version of any Herne Data Systems Ltd. shareware product to friends or associates may do so in accordance with the restrictions outlined below. Under no circumstances can anyone distribute a REGISTERED version of any Herne Data Systems Ltd. shareware product unless they are AUTHORIZED by Herne Data Systems Ltd. as a vendor or distributor. To obtain vendor authorization, please contact Herne Data Systems Ltd.

## *VENDORS AND DISTRIBUTORS*

This file provides information for Shareware Distributors, Disk Vendors, BBS Operators, CD-ROM Publishers, Computer User Groups and any others who wish to distribute any Herne Data Systems Ltd. shareware product. The most recent versions of our products are (as of 96-Oct- $07$ :

MAXI Form v1.9, MAXIDisk v4w, FreeForm v2.31, Utility Belt v1.c, NPS Piping Database (DOS) v2.1, NPS Piping Database (Windows) v2.11, Over\_LAZ  $(HP)$  v4, Over LAZ (PS) v3.

(Please ensure that your library has the most recent versions of our products.)

For sample descriptions which you may use to describe the product, and for standard file naming, please refer to the INFO.DOC text file included in each .ZIP file.

## *DISTRIBUTION REQUIREMENTS*

Shareware Distributors, Shareware Disk Vendors, Computer Clubs, User Groups, BBS Operators, and CD-ROM Publishers (here after referred to as YOU or YOUR) wishing to add the EVALUATION version of any Herne Data Systems Ltd. (here after referred to as WE or OUR) product to their software or disk library may do so in accordance with the Distribution Restrictions listed below.

#### **IF YOU HAVE A SPECIFIC WRITTEN DISTRIBUTION AGREEMENT WITH US, THEN THE TERMS AND CONDITIONS OF THAT AGREEMENT TAKE PRECEDENCE OVER THOSE LISTED BELOW.**

# *LIMITED DISTRIBUTION LICENSE*

As the exclusive copyright holder for all Herne Data Systems Ltd. shareware products, Herne Data Systems Ltd. authorizes distribution only in accordance with the following restrictions:

- 1) Upon written notification from Herne Data Systems Ltd., you will stop distribution of the software as soon as possible. Under no circumstances may YOU distribute or list OUR software more than 90 calendar days after having been given notice to stop distribution.
- 2) Each Herne Data Systems Ltd. shareware product includes a number of files, as listed in the README.1ST text file. If any files listed in the README.1ST text file, or the README.1ST file itself, are missing, then the package is not complete and distribution is forbidden. Please contact us to obtain a complete package suitable for distribution.
- 3) Under no circumstances can any of the program, data or documentation files be altered or modified in any way. Small additions to the package, such as the introductory or installation batch files used by many shareware disk vendors, are acceptable, provided that such files do not interfere in any way with the operation of the Herne Data Systems Ltd. shareware product.
- 4) YOU may only distribute the EVALUATION version. YOU must make it clear that the end user is obligated to pay the registration fee for these programs if they decide to continue to use them beyond the evaluation period. If YOU charge for distribution, it must be clear that YOUR customers are paying for YOUR distribution, NOT for the software.
- 5) YOU may not list any of OUR products in advertisements, catalogs, or other literature which describes OUR products as "FREE SOFTWARE". Shareware is "Try-Before-You-Buy" software, it is not free and a registration fee must be paid to the copyright holder if the product is used beyond the initial evaluation period.
- 6) YOU shall comply with all other applicable usage restrictions listed in the LICENSE.DOC text file.
- 7) All rights not expressly granted here to YOU are reserved to Herne Data Systems Ltd.

# *BUNDLING, DISK SETS AND CD-ROMs*

Herne Data Systems Ltd. shareware products MAY be included as part of some other inclusive package, such as a Disk Collection, CD-ROM, "Disk of the Month", or bundled with other software provided that the following conditions are met:

- 1) All conditions outlined above in "Limited Distribution License" MUST be met.
- 2) ASP Approved Vendors who wish to distribute any Herne Data Systems Ltd. shareware product as part of a disk collection or a CD-ROM package may do so provided that all the other restrictions are met.
- 3) Non-ASP Approved Vendors who wish to distribute any Herne Data Systems Ltd. shareware product as part of a disk collection or a CD-ROM package must obtain written permission from Herne Data Systems Ltd. prior to beginning such a distribution.

4) Any PRINTED User's Guides included with the software may not be reproduced in whole or in part, using any means, without the written permission of Herne Data Systems Ltd. In other words, the disk-based documentation may not be distributed in PRINTED (hardcopy) form. The only exception to this is the inclusion of the software description and installation instructions in the book portion of a book and CD-ROM combination set.

## *VENDOR FEEDBACK*

We would appreciate copies of anything you print regarding any of our shareware products. Please send us a copy of any reviews, articles, catalog descriptions, or other information you print or distribute regarding our shareware products. Please contact us.

NOTE:

If you would like your Computer Club, User Group or BBS to be placed on our mailing list for future upgrades to any of our products, please contact us.

Thank you for your support of **Herne Data Systems Ltd.** shareware products!

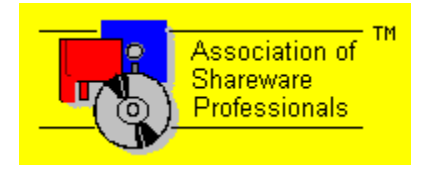

# *Software Catalog*

See also  $\sqrt{1+3}$  End User License, Definition of shareware

# MS-DOS Software Products

Available from Herne Data Systems Ltd.

*Evaluation versions of all of our products can be downloaded from our website at:*http://www.herne.com

## *MAXI Form* (version 1.9):

Are you tired of running out of space on your floppy disks? How would you like to fit 420k on a 360k disk, 800k on a 720k disk, 1.4 meg on a 1.2 meg disk, or an incredible 1.6 meg on a 1.44 meg disk? Sound impossible? Well not any more!! If you are using DOS version 3.2x or later, then the innovative new shareware program from Herne Data Systems called MAXI Form is just the thing for you. Using MAXI Form for all your floppy disk data storage needs is like getting an extra one and a half disks FREE with every box of floppies that you buy!! The registration fee is only \$10 (US or CDN) plus \$2 postage (\$4 for addresses other than USA and Canada). Site licenses are also available for \$100 (US or CDN). CompuServe Shareware Registry ID# 426.

#### *MAXI Disk* (version 4 for Windows):

MAXI Disk is the deluxe Windows version of MAXI Form. If you are confused by the vast array of difficult to remember DOS FORMAT command line options, MAXI Disk provides a convenient, easy to use menu interface for formatting standard DOS disks (360k/720k/1.2 meg/1.44 meg/2.8 meg) as well as the MAXI extended capacity disks, including bootable disks. hardware and DOS configurations). MAXI Disk supports floppy drives of any type, including the new 2.8 meg 3 1/2 inch types (with MAXI Disk, you can get up to 3.2 meg on a 2.8 meg disk). The defaults are fully user configurable. MAXI Disk will automatically recognize DOS, Macintosh HD and some non-DOS disks. It will also format the new Microsoft 1.7 meg DMF type disk.

Single user copies of MAXI Disk can be obtained for only \$25 (US) or \$29 (Canadian, including GST) (plus \$2.00 shipping and handling for North American addresses, \$4.00 for elsewhere. Unlimited user site licenses are available for \$100.00 (US) or \$125 (CDN). CompuServe Shareware Registry ID# 13364. PsL registration service ID# 14894.

## *FreeForm* (version 2.31):

FreeForm is the ultimate DOS based menu driven floppy disk formatting utility which lets the user create a wide variety of MS-DOS and custom floppy disks with a PC, XT, AT or PS/2 compatible computer equipped with either 5-1/4 inch (360k or 1.2 M) or 3-1/2 inch (720k, 1.44 M, or 2.8 M) floppy disk drives. FreeForm gives the user complete control over all primary disk parameters such as sector size, sector numbering scheme, interleave factors and track ranges. In addition, customized disk formats can be created with up to three distinct user defined zones with different characteristics. These features can be used for DOS disk copy protection and data security as well as for creating non-DOS disks. Up to 100 sets of custom parameters can be

stored in a default file for later recall and use by FreeForm.

Single user copies of FreeForm are available for the price of \$25 (US) or \$29 (CDN) plus \$2.00 shipping and handling. Unlimited user site/LAN licenses are available for \$100 (US) or \$125 (CDN). CompuServe Shareware Registry ID# 3682. PsL registration service ID# 14853.

## *Utility\_Belt Collection* (version 1.1c):

Utility Belt is a collection of 19 utilities designed to simplify the creation of professional looking DOS batch files. Six interactive utilities let you get user input during a batch file execution (SELECT, CONFIRM, WAIT, GETKEY, SLEEP, BLEEP). Nine video utilities add pizzazz to your displays and let you gain full access to all of the video text pages on your system with a variety of special effects and screen sculpting tools (VPAT, VPCLS, VPFLIP, VPSET, VPTNT, VPBH, VPSTRIPE, VPBOX, VPCOPY). Four utilities are provided for the security minded user (TC, REBOOT, HANG and WHATIS). Extensive documentation with sample batch file code and demos are provided.

Single user registration of any individual program in the collection is \$10 (US) or \$12 (CDN) plus \$2 postage and handling. Single user registration of the entire collection is \$25 (US) or \$29 (CDN) plus \$2 postage and handling. Unlimited user site licenses are available for \$50 (US) or \$55 (CDN) per program or \$125 (US), \$135 (CDN) for the entire collection. CompuServe Shareware Registry ID# 433. PsL registration service ID# 14856.

## *Over\_LAZ HP Collection* (release 4):

Over LAZ is a collection of over 200 image overlay files for use with WordPerfect 5.0 or later, WordStar, PC-Write, Word, AmiPro, dBase and other software applications and an HP LaserJet compatible printer. The overlays are automatically added to your document by your word processing program when it is printed on a LaserJet printer. The collection includes general office forms (such as 'inter-office memo', 'notice of meeting', etc.) in several different styles, as well as rubber stamp type overlays (such as 'DRAFT', 'confidential', etc.) and page frames and borders.

Over LAZ are HP LaserJet printer command files that are used with word processing programs, spread sheets and database programs, to give your routine office correspondence a professional look without needing expensive add on fonts.

Single user registration of the entire collection is \$25 (US) or \$29 (CDN) plus \$2 postage and handling. Unlimited user site licenses are available for \$125 (US), \$135 (CDN) for the entire collection. CompuServe Shareware Registry ID# 429. PsL registration service ID# 14855.

Over LAZ can also be used to automatically print personal and corporate letterheads. All registered users are entitled to a FREE letterhead overlay with registration. Simply send us a PCX or TIFF file (on an IBM-PC format floppy disk) with your corporate logo and we will convert it to an Over LAZ printer file! If you do not have a logo, send us the text you wish printed (along with details of the preferred font, size, etc) and we will create a letterhead for you. Additional personalized Over LAZ can be created for only \$15 (US), \$17 (CDN) plus \$2 postage and handling. With an Over LAZ electronic letterhead, you need never buy expensive

printed letterhead stock again! A fresh letterhead is produced automatically each time you print a letter.

## *Over\_LAZ PostScript Collection* (release 3):

Over LAZ PS is a collection of over 100 image overlay files for use with WordPerfect 5.0 or later, WordStar, PC-Write, dBase and other software applications and a PostScript compatible printer.

Single user registration of the entire collection is \$25 (US) or \$29 (CDN) plus \$2 postage and handling. Unlimited user site licenses are available for \$125 (US), \$135 (CDN) for the entire collection. CompuServe Shareware Registry ID# 430. PsL registration service ID# 14855.

# *NPS (Nominal Pipe Size for DOS)* (version 2.1):

NPS is an easy to use database of dimensional, weight and flow information for more than 2500 sizes of standard and specialty pipes and tubes (from 1/8" to 72" nominal size) in over 25 different materials, including metals, plastics and composites. The data can be displayed in US, Imperial or metric units. Program defaults are fully user configurable.

A must for piping engineers and students, single user registration is only \$29.95 (US), \$32.95 (CDN) plus \$2 postage and handling. Unlimited user site licenses are available for \$100 (US) or \$120 (CDN). CompuServe Shareware Registry ID# 434. PsL registration service ID# 14854.

# *NPSW (Nominal Pipe Size for Windows)* (version 2.11):

Now the ease and convenience of NPS is available for Windows 3.x. NPS is an easy to use database of dimensional, weight and flow information for more than 3000 sizes of standard and specialty pipes and tubes (from 1/8" to 72" nominal size) in over 25 different materials, including metals, plastics and composites. The data can be displayed in US, Imperial or metric units. Program defaults are fully user configurable.

A must for piping engineers and students, single user registration is only \$29.95 (US), \$32.95 (CDN) plus \$2 postage and handling. Unlimited user site licenses are available for \$100 (US) or \$120 (CDN). CompuServe Shareware Registry ID# 435. PsL registration service ID# 14854.

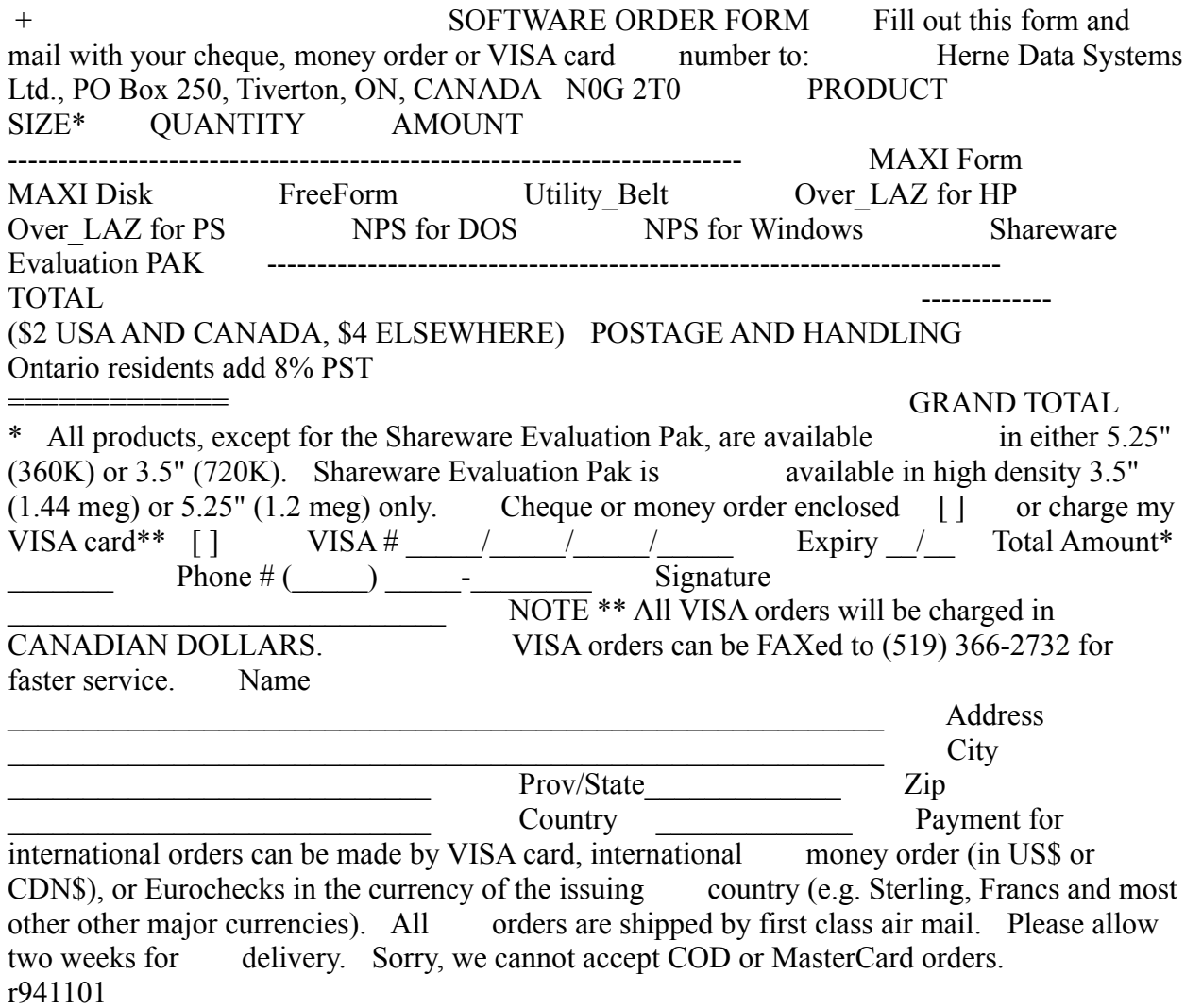

# *Copying Disks*

See also  $\sqrt{1+3}$  Tips and Hints, Setup

MAXI Disk can be used to make copies of your disks, including ones that DOS DISKCOPY, and Windows File Manager cannot copy, such as DMF disks. You can also copy to different types of disks, such as making a copy of a 1.2 meg 5-1/4" disk on a 1.44 meg 3-1/2" disk. MAXI Disk is very flexible in the types of disks it can copy. However, not all oddball combinations will work (e.g. you will not be able to copy a 1.44 meg 3-1/2" disk to a 1.2 meg 5-1/4" disk, even though MAXI will appear to let you.) MAXI will also copy Macintosh HD disks.

MAXI will check to see if the target disk is formatted before making a copy. If it is, you will be given a chance to view the disk before re-formatting it.

You can make multiple copies of a single master disk, without having to re- read the source disk each time. Just insert a new target disk into the drive when prompted.

# *Frequently Asked Questions*

See also **ISS** Tips and Hints

#### *What is MAXI Disk?*

MAXI Disk is a floppy disk formatting utility from Herne Data Systems Ltd. which can format special extended capacity DOS compatible disks. 360k becomes 420k, 720k is increased to 800k, 1.2 meg becomes 1.4 meg, 1.44 meg is increased to 1.6 meg or 1.7 meg (DMF format), and 2.88 meg is increased to 3.2 meg. MAXI Disk is designed to format floppy disks only. (In a multi user environment, this helps to protect your hard disks from accidental erasure by in-experienced persons trying to use the DOS FORMAT command.) MAXI Disk requires Windows version 3.x or later running over PC- or MS-DOS version 3.20 or later. It will not run with earlier versions of DOS. MAXI Disk will automatically detect if a disk is already formatted and can display the directory of such a disk to let you check it before reformatting if you wish. It will also detect some non-DOS disk formats, such as Macintosh 3.5" HD disks.

#### *What will MAXI Disk do for me?*

Plenty! The extra space MAXI Disk gives you on each disk allows you to store more data on each disk. This lets you use fewer disks for hard drive backups. For example, backing up 20 megs of data from a hard disk using the DOS BACKUP command requires about 55 standard 360k floppies. Using the MAXI 420k format, you only need about 47. With 1.2 meg disks, you will need about 17 disks to backup the same 20 megs, while with the MAXI 1.4 meg format, you only need 14. The extra space also means you can store larger files on a floppy disk. With the size of many software packages, it is virtually impossible to run them from a single 360k floppy and still have any space left over for data storage. With MAXI 420k disks, you get an extra 60k of space on each disk that can be used for your data storage. An extra 60k per 360k disk is 600k per box of 10!! This is like getting more than one and a half disks FREE in every box of floppies you buy. It doesn't take long for the savings to add up.

#### *Are the extended capacity disks reliable?*

Absolutely! The MAXI system has been around since the early days of MS-DOS, through MAXI Form, FreeForm and the DOS version of MAXI Disk. The MAXI extended capacity disks are just as reliable as normal DOS disks. The data are recorded at precisely the same bit density on each track as normal DOS disks. The extra space is achieved by recovering some of the space that is 'wasted' by DOS with filler bytes. (There is so much filler in a DOS disk, that you can get an extra sector or two per track without sacrificing any reliability.) In fact, many other computers and operating systems (equipped with the same disk drives and using the same floppy disks as on PC type machines) have been using that extra space quite reliably for many years before PC/MS-DOS was even developed! We like to refer to this as the 'space that DOS forgot'. Even Microsoft has recognized this now with their new special DMF disk format used for software distribution.

## *MAXI Disk seems to be a 'free lunch'. Where's the catch?*

As far as we know, there is no 'catch'! Besides, MAXI Disk is not really a 'free lunch' anyway. Think of it more like converting the unfinished attic in your house into extra living space. The basic structure has been in place since the house was built; it just wasn't fully or efficiently utilized.

# *MAXI Disk - Tips and Hints*

See also  $\overline{\mathbb{L}_3^{\mathbb{Z}_7}}$  Setup, FAQ

o You can eliminate the use of the SMAX TSR driver program by inserting the following lines into your **CONFIG.SYS** file:

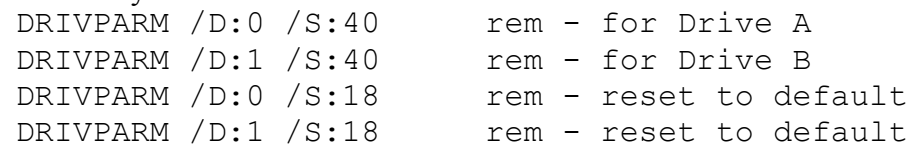

- o Some primitive boot sector viruses, such as the 'Stoned' virus, can interfere with MAXI formatted disks. If you find that your MAXI style disk no longer works (e.g. files appear corrupted) check your system for a boot sector virus. (Note: this problem also affects Microsoft DMF disks as well. Always write protect your DMF disks before installing software from them!)
- o You can make copies of the new Microsoft DMF format 3.5 inch diskettes in one easy step by using the Copy Disk feature of MAXI.
- o Some releases of Windows'95 may report "phantom" bad sectors on the disk info screens. To prevent this, always remove the disk from the drive once formatting is complete.

# *Using MAXI Disk*

See also **ISS** Setup

MAXI uses standard Windows commands for navigating the screen. All functions are available from the main screen, or from one of the secondary screens, such as Copy disk, Analyze disk, or Setup.

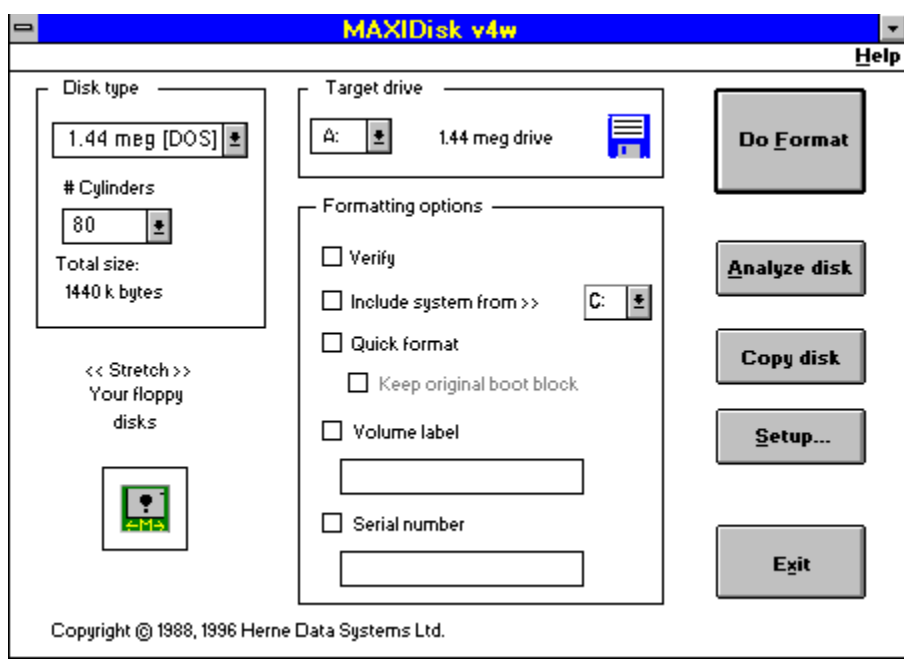

Click on the screen image for help on a subject.

Exit: Press the Exit button to Quit MAXI Disk.

# *MAXI Disk Setup*

See also **U Fight** Tips and Hints, Installing MAXI Disk, Customizing MAXI Disk, Using SMAX

You can customize MAXI in a number of different ways. Most of the major customization features can be controlled from the Setup screen. (To reach the Setup screen, press the "Setup" button on the main MAXI screen).

Click on the screen image for help on a subject.

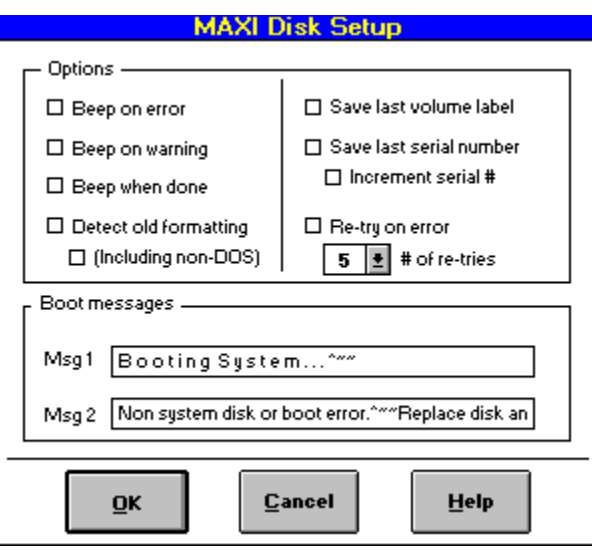

Help menu: To start the MAXI Disk Windows Help file, select a topic from the Help menu.

# *Supported disk formats*

See also **IGS** Tips and Hints, Using MAXI Disk, Number of cylinders, Drive types

MAXI supports the following disk types:

Standard DOS - 360k 5-1/4"; 720k 3-1/2"; 1.2 meg 5-1/4"; 1.44 meg 3-1/2"; 2.88 meg 3-1/2"

MAXI extended capacity -

420k 5-1/4"; 800k 3-1/2"; 1.4 meg 5-1/4"; 1.6 meg 3-1/2"; 1.7 meg 3-1/2" (Microsoft DMF); 3.2 meg 3-1/2"

Other -

Macintosh 1.44 meg 3-1/2" high density

The types of disks appearing in the selection box will depend on the type of drives connected to your system. The last used type is saved in the MAX4W.INI file.

# *Start Formatting*

See also **LG**<sup>T</sup> Tips and Hints, Installing MAXI Disk, Customizing MAXI Disk, Using MAXI Disk

Press the "Do Format" button to start formatting a disk.

**NOTE:** *Formatting will destroy all previous data on the disk. Once it is reformatted, you will not be able to recover any data that was on the disk previously.*

You will be presented with the following screen prompt to insert a disk into the selected drive:

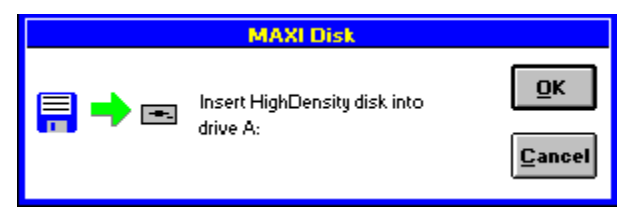

Press "OK" to continue, or "Cancel" to cancel the formatting process and return to the main screen.

If the "detect old format" setup option is enabled, MAXI will analyze the disk, and if it was previously formatted, will display the disk type in the "Disk Info" dialog box:

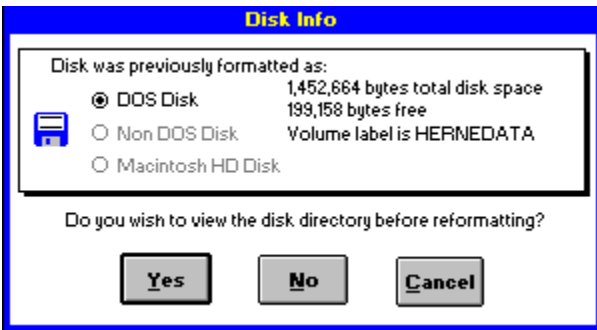

MAXI will detect any kind of DOS disk, Macintosh high density 3.5 inch disks, and any non-DOS disk formatted with 512 byte sectors. If it is a DOS or Macintosh disk, you can view the directory before re-formatting the disk, by pressing the "Yes" button.

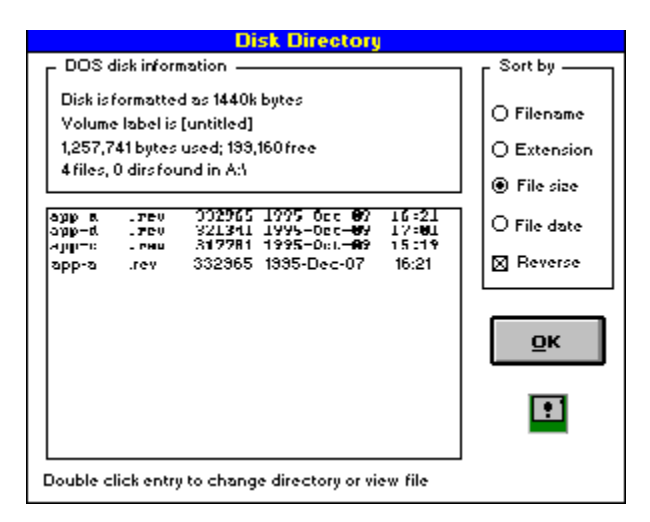

For both DOS and Macintosh disks, you can change directory levels by double clicking on the directory entry. For DOS disks, you can also view the contents of the file by double clicking on a file entry. The file can be displayed in Hex format, decimal format, or as a straight text file, using either the ASCII or the Windows character sets.

Press the "OK" button when you have finished viewing the directory to return to the "Disk Info" dialog box.

For a DOS or Macintosh disk, if you do not wish to view the directory first, press the "No" button in the "Disk Info" dialog box. Press the "Cancel" button to return to the "Insert Disk" dialog box.

 For a non-DOS, non-Macintosh disk, press the "Yes" button to continue formatting, or the "No" button to cancel and return to the "Insert Disk" dialog box.

Once the formatting process has started, a status screen will be displayed showing the current progress. If you wish to cancel the formatting before it is completed, press the <Esc> ("Escape") key. Note that if the disk formatting has been interrupted this way, the disk will probably not be usable.

Set disk formatting options: Verify the disk Include system files Quick re-format Include volume label Include serial number

Selecting the TARGET DRIVE to format: Select drive Drive types

Selecting the disk type to format: Select disk type Number of cylinders to format

# *Installing MAXI Disk*

See also **IFS** Tips and Hints, Setup, Customizing MAXI Disk, Using SMAX

MAXI Disk is not copy protected or crippled in any way, nor does it contain any code to disable usage after a certain period of time.

MAXI can be installed in a few simple steps:

- 1) Create a subdirectory on your hard drive (such as c:\max4win\).
- 2) Copy the files from your distribution disk to this subdirectory. (Note: If MAXI Disk was obtained as a .ZIP file, you will have to UNZIP the file before proceeding.)
- 3) Select a program group window where you want MAXI Disk to appear. Using Program Manager, select "File", then "New" and pick "Program Item". Assuming you put the program files in the directory "c:\max4win\", type in "MAXI" on the "Description" line, "c:\max4win\max4w.exe" on the "Command line" line, and "c:\max4win\" on the "Working Directory" line.
- 4) Press OK, and you are done.

This simple manual installation method gives you complete control over where and how the software is installed. MAXI does not make any changes to any of your DOS or Windows system files.

If you are planning to take advantage of the MAXI style extended capacity disks, we recommend that you add the following line to your **AUTOEXEC.BAT** file:

SMAX T

to automatically load the SMAX driver when you boot, OR add the following lines to your **CONFIG.SYS**:

DRIVPARM /D:0 /S:40 rem - for Drive A DRIVPARM /D:1 /S:40 rem - for Drive B DRIVPARM / D: 0 / S: 18 rem - reset to default DRIVPARM / D:1 / S:18 rem - reset to default

Either of these two methods will allow DOS/Windows to access the extended capacity disks.
"Target Drive": Select the drive to format a disk on. MAXI will automatically catalog your floppy drives and determine the type of each. Only floppy drives will appear in the selection box. The last used target drive is saved in the MAX4W.INI file.

MAXI Disk supports the following drive types:

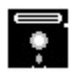

360k 5-1/4" double density

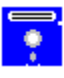

1.2 meg 5-1/4" high density

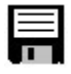

720k 3-1/2" double density

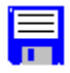

旵

1.44 meg 3-1/2" high density

2.88 meg 3-1/2" extra high density

MAXI Disk will automatically detect the drive type. The colored disk icons can be used throughout MAXI Disk to identify different types of drives and disks.

Selecting the disk type to format:

MAXI supports the following disk types-Standard DOS - 360k 5-1/4"; 720k 3-1/2"; 1.2 meg 5-1/4"; 1.44 meg 3-1/2"; 2.88 meg 3-1/2"

MAXI extended capacity - 420k 5-1/4"; 800k 3-1/2"; 1.4 meg 5-1/4"; 1.6 meg 3-1/2"; 1.7 meg 3- 1/2" (Microsoft DMF); 3.2 meg 3-1/2"

Macintosh - 1.44 meg 3-1/2" high density

The types of disks appearing in the selection box will depend on the type of drives connected to your system. The last used type is saved in the MAX4W.INI file.

MAXI will let you squeeze a few extra cylinders (tracks) out of your drives. Most drives can go a few beyond the normal 40 or 80 tracks used by DOS. Each extra one will add extra space to your disks. This will work with both regular DOS disks and MAXI style disks.

With the "Include system files" box checked, MAXI will copy the MS-DOS boot files to the new disk. Normally these are IO.SYS, MSDOS.SYS, COMMAND.COM, AUTOEXEC.BAT and CONFIG.SYS. See customizing for details on changing the defaults.

With the "Verify" box checked, MAXI will read each track as it is formatted to make sure it is OK. A disk will format faster without the Verify on, but bad sectors will not be locked out, so you may get disk errors later. Use which ever setting you are comfortable with.

With the "Quick re-format" box checked, MAXI will erase the directory and FAT of the disk without doing a physical re-format. If "Verify" is also checked. MAXI will read the disk tracks to check for errors. The old boot sector of the disk will be replaced with a new one from MAXI, unless the <u>"Keep original boot block"</u> is also checked.

Normally, MAXI will write a new DOS 4/5/6 style boot sector to a reformatted disk. This boot sector will work with virtually all machines and versions of DOS. If, however, you wish to keep the original boot sector on the disk, check this box.

Note: if you check this box, make sure the original boot sector is not infected with a virus!

DOS allows you to assign a name or "Volume Label" to a disk. If you want to include a volume label during formatting, check the "Volume label" box and enter the label in the edit field below it. MAXI can keep the last used volume label for future reference.

DOS 4.0 or later allows you to assign a "Serial Number" to a disk. If you want to include a serial number during formatting, check the "Serial number" box and enter the number in the edit field below it. The number should be an eight digit hexadecimal number, such as 8DB0CA77. MAXI can keep the last used serial number for future reference, and can also increment the number automatically with each disk formatted to give you a sequential set of disks.

Displaying the disk capacity

Setting program defaults Beeps<sup>.</sup> Detect old formatting Saving labels Retry on error

MAXI can use a series of audio alerts or beep tones to notify you when it detects an error or warning. Check these boxes to enable audio alerts for errors, warnings, or when the formatting is complete.

When this box is checked. MAXI will automatically check to see if a disk was previously formatted before trying to re-format it. With the "Non-DOS" box also checked, MAXI will also check for disks such as Macintosh HD and any other kind that uses 512 byte sectors.

MAXI can keep track of the last used disk Volume Label and Serial Number if these boxes are checked. If the "Increment serial number" box is checked, MAXI will produce a sequential set of disk serial numbers for each disk formatted. You can start at any number you choose.

When Verify is on, MAXI will attempt to repeat an operation when an error is encountered during the formatting cycle. The number of repeat attempts is specified in this box.

### *Editing the default boot sector messages:*

See also **LG** Customization

MAXI Disk lets you use custom messages in the boot sector of your floppy disks. These messages can be changed by pressing the "SETUP" button on the main MAXI screen and editing the text strings.

Two messages are stored in the boot sector:

- Msg1 is the message displayed during normal boot, such as "Booting system...". Maximum length is 44 characters.
- Msg2 is the message displayed if error during booting, such as "Non-system disk... replace and reboot". Maximum length is 64 characters.

The symbol  $\sim$  (tilde) is used to insert a carriage return into the message, and  $\wedge$  (caret) inserts a linefeed.

Saving new default settings

When you are done making changes, pressing the OK button will save the new defaults and return to the main screen.

To return to the main screen without saving the new values, press the CANCEL button.

Not saving new default settings To return to the main screen without saving the new values, press the CANCEL button.

To keep the changes, press the OK button.

Getting help on 'Setup' options Pressing the HELP button, will open this help file. MAXI can analyze an unknown disk, and if it is a DOS or Macintosh disk, let you view the disk directory. Select the drive to use with the target drive option on the main window.

## *Analyzing a disk*

### See also  $\mathbb{E}\overline{\mathbb{S}}$  Disk formats

MAXI can analyze an unknown disk, and if it is a DOS or Macintosh disk, let you view the disk directory.

Select the drive to use with the target drive option on the main window.

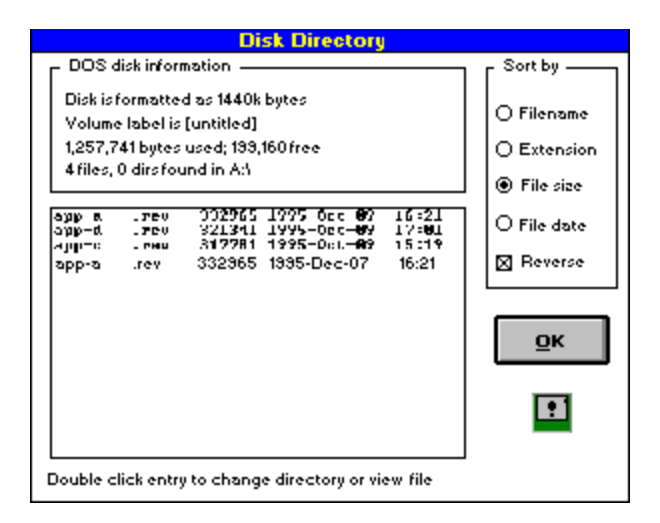

For both DOS and Macintosh disks, you can change directory levels by double clicking on the directory entry. For DOS disks, you can also view the contents of the file by double clicking on a file entry. The file can be displayed in Hex format, decimal format, or as a straight text file, using either the ASCII or the Windows character sets.

Press the "OK" button when you have finished viewing the directory to return to the main screen.

About MAXI Disk

### *Error Messages*

See also **LG** Customizing, Using SMAX

The following error messages can be displayed by MAXI Disk:

#### *Fatal errors:*

These errors will prevent MAXI from starting up. They will display the error message, then exit.

#### **Insufficient free memory or resources to run MAXI Disk. Close some applications and try again.**

MAXI requires 5 kb of code space in low memory (conventional DOS 640k area) This memory may be hogged by other programs currently running, or ones which were running and did not release the memory before quitting or had crashed. If there are no other programs running when you get this message, re-boot Windows and try again.

#### **Insufficient free resources to create disk buffers. Close some applications and try again.**

MAXI requires 12 kb of buffer space (25 kb if you have a 2.88 meg drive) in low memory (conventional DOS 640k area) This memory may be hogged by other programs currently running, or ones which were running and did not release the memory before quitting or had crashed. If there are no other programs running when you get this message, re-boot Windows and try again.

#### **Cannot run in Windows REAL mode.**

This will only happen if you try to run MAXI in Windows 3.0 under real mode. MAXI requires Standard or Enhanced mode.

#### *Non-Fatal errors:*

These errors will likely result in an unusable target disk, but they will not halt the operation of MAXI.

#### **Disk formatting interrupted.**

This message is displayed when you interrupt the disk formatting process by either pressing the <Esc> key, or removing the disk from the drive during the formatting process.

#### **Disk was not formatted.**

This message is displayed when you try to 'Quick Format' a disk that was not previously formatted. Quick Format reads the previous formatting information from the disk, then erases the directory and FAT without actually physically re-formatting the disk.

#### **Not a DOS or Macintosh disk. Cannot quick format.**

This message is displayed when you try to 'Quick Format' a disk that was not previously formatted as a DOS or Mac disk. Quick Format reads the previous formatting information from the disk, then erases the directory and FAT without actually physically re-formatting the disk.

#### **Drive not ready or wrong density disk inserted**

This message is displayed when you try to format without a disk in the drive, or you try to format a 720 k disk as a high density (1.44 meg) or vice versa.

#### **Disk is write protected.**

This message is displayed when you try to format a disk with the write protect tab on. Remove the write protect and try again.

#### **File not found.**

This message is displayed when you try to copy system files to a disk and have not specified the correct path to find the files. Make sure the system files are located in the root directory of the drive selected as the 'System Drive' on the main screen. Also check that your system files are the same as the ones specified in the MAX4W.INI file (see also Customizing MAXI Disk)

# *Version History*

See also **LG** Tips and Hints

Version 4w:

o Initial release for Windows 3.x and Win'95.

## *Using MAXI Style Disks*

See also **FAQ** Sheet, Using SMAX, Tips and Hints

MAXI style extended capacity disks can be used just like any other DOS disk, but you can fit more data, programs, or whatever you like on them. With MAXI extended capacity disks, you can store larger files on a disk, and use fewer disks for a hard drive backup.

MAXI style disks require DOS 3.2 or later, and are completely transparent to DOS. They can be used interchangeably on your system with regular DOS disks. On some systems, you may need to install the SMAX driver to be able to read and write the disks. On other systems, you can add a few simple lines to your CONFIG.SYS file to allow reliable reading and writing of the disks. (See Tips and Hints.)

### *Using the SMAX driver*

#### See also  $\sqrt{1+3}$  Customization, Tips and Hints, Setup

While DOS versions 3.2x and later can automatically handle the house keeping required to access MAXI style extended capacity disks, the BIOS and hardware on many systems will not. SMAX.COM is a memory resident driver which is used to improve the compatibility of MAXI extended capacity disks with some combinations of hardware and DOS. It is not a true device driver in the conventional sense of DOS terminology. Rather, it is a simple TSR (terminate but stay resident) program which patches into the BIOS disk interrupt vector (interrupt hex 13) and changes the EOT (end of track, or last sector in a track) parameter to match the increased value of the MAXI extended capacity disks when it detects a disk read or write operation. MAXI Form v1.8 or later, MAXI Disk for DOS v3.2 or later, MAXI Disk for Windows v4 or later, and FreeForm v2.3 or later will automatically configure SMAX for the type of disk being formatted. SMAX will automatically configure itself for the read/write operations to allow transparent access to all DOS and MAXI formatted disks, regardless of density. (SMAX is not required to installed when using MAXI Disk itself, including copying system files).

You may be able to eliminate the use of SMAX on your system by modifying your CONFIG.SYS file. See Tips and Hints for details.

**SMAX MAY BE FREELY COPIED AND DISTRIBUTED TO YOUR FRIENDS FOR THEIR PRIVATE, NON-COMMERCIAL USE (SO THAT THEY CAN READ FILES WHICH YOU MAY SEND THEM ON MAXI FORMATTED DISKS) PROVIDED THAT THE COPYRIGHT NOTICE IS NOT REMOVED. THIRD PARTY SOFTWARE DEVELOPERS OR VENDORS WISHING TO INCLUDE SMAX WITH THEIR OWN COMMERCIAL PRODUCTS REQUIRE THE PRIOR WRITTEN PERMISSION OF HERNE DATA SYSTEMS ALONG WITH A RUNTIME DISTRIBUTION LICENSE.**

#### *When to Use SMAX*

To determine whether or not you need to use SMAX with your system configuration, perform the following simple test:

- o Format an extended capacity (420k/800k/1.4meg/1.6 meg/1.7 meg/3.2 meg) disk with MAXI Disk, using the largest capacity floppy drive on your system (e.g. if you have both a 1.2 meg drive and a 1.44 meg, use the 1.44 meg drive).
- o Try to copy a number of relatively long files (eg. over about 50k bytes long each) to the new disk using the DOS COPY or XCOPY command or Windows File Manager or equivalent.
- o If you get an error message (eg. 'general failure reading drive ...' or 'sector not found')

then you need to install SMAX to use the MAXI formatted extended capacity disks.

*Installing SMAX*

**BECAUSE IT IS A TERMINATE-AND-STAY-RESIDENT PROGRAM, DO NOT INSTALL SMAX FROM A DOS WINDOW (UNDER MS WINDOWS) OR THROUGH A MENU SHELL SUCH AS DOS 5 OR 6 DOSSHELL. IF YOU DO, YOUR SYSTEM MAY LOCK UP WHEN YOU TRY TO ACCESS ANY KIND OF DISK (INCLUDING THE HARD DRIVE). HOWEVER, ONCE SMAX HAS BEEN INSTALLED, YOU CAN CHANGE ITS CONFIGURATION FROM A DOS WINDOW OR THROUGH A MENU SHELL.**

To install SMAX automatically on a cold boot, type the following command at the DOS prompt (or insert the line into your AUTOEXEC.BAT file):

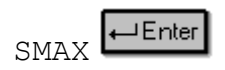

SMAX checks to see that you are using DOS 3.20 or later before installing itself. Once installed, SMAX remains resident in your computer's RAM and is active for all floppy drives on your system. The resident portion of SMAX requires only 1.5k bytes of memory. SMAX also accepts several command line options. These are:

- SMAX 0 Turns off SMAX so that it remains hooked into the interrupt 13h chain, but does nothing. If SMAX is not resident, an error message is displayed. Note that the '0' can be either the letter o (uppercase or lowercase) or the numeral zero.
- SMAX 1 Turns on SMAX that has been previously turned off with the 0 option. If SMAX is not resident, it is installed as for a first time installation. Note that the '1' can be either the letter i (uppercase or lowercase) or the numeral one.
- SMAX 40 Turns off the 80 track double density mode for 1.2 meg drives to allow them to access 360k/420k disks.
- SMAX 80 Turns on the 80 track double density mode for 1.2 meg drives. This allows 720k/800k 5-1/4 inch disks to be formatted and used in 1.2 meg drives with normal 360k DD media. On most systems, this feature is only supported for drives A: and B: due to BIOS limitations. In addition, it will also remove the ability for these drives to access 360k/420k disks.
- SMAX A Sets SMAX to automatic 40 track/80 track sensing mode (where it can read/write either 40 or 80 track double density disks interchangeably). This is the default mode.
- SMAX E Enables SMAX for secondary controlled drives. This is the default mode.
- SMAX N Disables SMAX for secondary controlled drives. The BIOS in some secondary floppy disk controller cards, such as those used with some external expansion drives, is not compatible with SMAX. This options allows SMAX to be used for internal, primary controlled drives, while not interfering with the use of secondary controlled drives.
- SMAX ? Checks the current status of SMAX in memory, if present.

If you attempt to install SMAX with no options specified (or with the ? option) when it is already resident, a status message will be displayed showing the currently active options. If you attempt to install SMAX with a command line option not listed above, you will get an error message.

SMAX options can be changed at any time after it is resident in memory by running the appropriate command line. This will change the current parameters for the copy of SMAX in memory and will not result in another copy of SMAX being loaded into memory. SMAX can be loaded into high memory with the DOS 5 or 6 LOADHIGH (LH) command, provided that your CONFIG.SYS includes the proper XMS and EMM memory managers. (See your DOS manual for more information on the LOADHIGH command).

#### *Disabling SMAX*

SMAX will not normally interfere with the use of standard floppy DOS disks and it is completely transparent to hard disks. Both regular style DOS disks and MAXI extended capacity disks can be used interchangeably and transparently on any floppy drive in your system by most application software such as word processors, spreadsheets and databases. However, it is recognized that some programs, such as those which access the disk at the physical sector level or in an unconventional manner (including some hard disk fast backup utilities and some versions of the DOS FORMAT and DISKCOPY programs) do not work correctly with SMAX installed. For such cases, SMAX can be de-activated without re-booting the computer by using one of two command line options as summarized above:

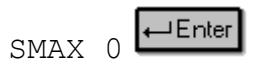

The 0 option will set a disabling flag within SMAX itself, without actually removing the code from the interrupt 13h chain. SMAX can then be re-activated using the 1 option when required. A special compatibility concern may arise when using two floppy disk controller cards: a primary card and a secondary or add-on card. The primary card may require SMAX to work correctly, while the BIOS in the secondary card (such as a CompatiCard, usually controlling external floppy drives) may become confused by SMAX. In this case, use the SMAX N option to disable SMAX for externally controlled drives.

#### *80 Cylinder Double Density Mode*

The 1.2 meg disk drives used in AT class machines are capable of reading and writing 80 cylinders. Normally this feature is used only in high density mode  $(1.2 \text{ meg or } 1.4 \text{ meg})$ . However, in order to do this reliably, special (i.e. more expensive) high density (HD) diskettes are required. Some BIOSes will let you format and use 80 cylinder double density (DD) 5-1/4 inch disks in 1.2 meg drives. However, most will not. With the 80 option of SMAX, you can take advantage of this to get up to 800k on a normal 360k double density disk with any BIOS! This is done by recording the data at the same bit density as normal 360k disks, but with twice the number of cylinders. In terms of reliability, the disks are just as reliable as 360k disks that have been formatted and used in 1.2 meg drives.

Of course, the 80 cylinder DD disks will NOT be usable in 360k drives, but will be usable in the 80 cylinder DD, 5-1/4 inch drives used on some non-standard MS-DOS systems. The 80 option is not required if your BIOS normally supports reading and writing this disk type.

To activate the 80 cylinder mode of SMAX, use the command line:

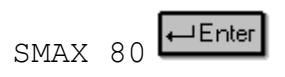

(Because of limitations of BIOS flag storage areas, this feature is limited to drives A: and B: only. On most systems this is adequate because the standard AT type machine has only two drives with the 1.2 meg drive as A:.) The 80 cylinder mode will not affect normal 80 cylinder disks (i.e. 3-1/2 inch and 1.2/1.4 meg 5-1/4 inch). However, with the 80 cylinder mode activated, you will not normally be able to access 360k/420k disks in the 1.2 meg drive. To deactivate the 80 cylinder mode, use the command line:

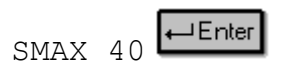

This will return the machine to normal 40 cylinder DD mode for 1.2 meg drives. To put SMAX into auto 40/80 mode (the normal default), use:

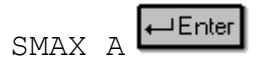

Note that MAXI Form v1.8, MAXI Disk v3.2, and FreeForm v2.2 (the three disk formatting utilities designed to work with SMAX) will automatically configure SMAX to the correct settings without the use of the 40/80/A command line switches. When in the default automatic mode, SMAX will configure itself for normal disk reads and writes.

**SMAX HOOKS ITSELF INTO BIOS INTERRUPT HEX 13 (THE DISK CONTROLLER INTERRUPT) AND USES INTERRUPT HEX 7E (NOT NORMALLY USED BY THE BIOS, DOS OR OTHER KNOWN PROGRAMS) FOR ITS OWN INTERNAL FUNCTIONS.**

## *Customizing MAXI Disk*

See also  $\sqrt{1 + \frac{1}{\sqrt{3}} \cdot \frac{1}{\sqrt{3}} \cdot \frac{1}{\sqrt{3}}}$  and Hints, Setup

#### *.INI file settings*

Note: Parameters marked with \* must be changed by manually edditing theMAX4W.INI file. All other values are automatically saved by MAXI Disk when you exit the the program or change them via the SETUP screen.

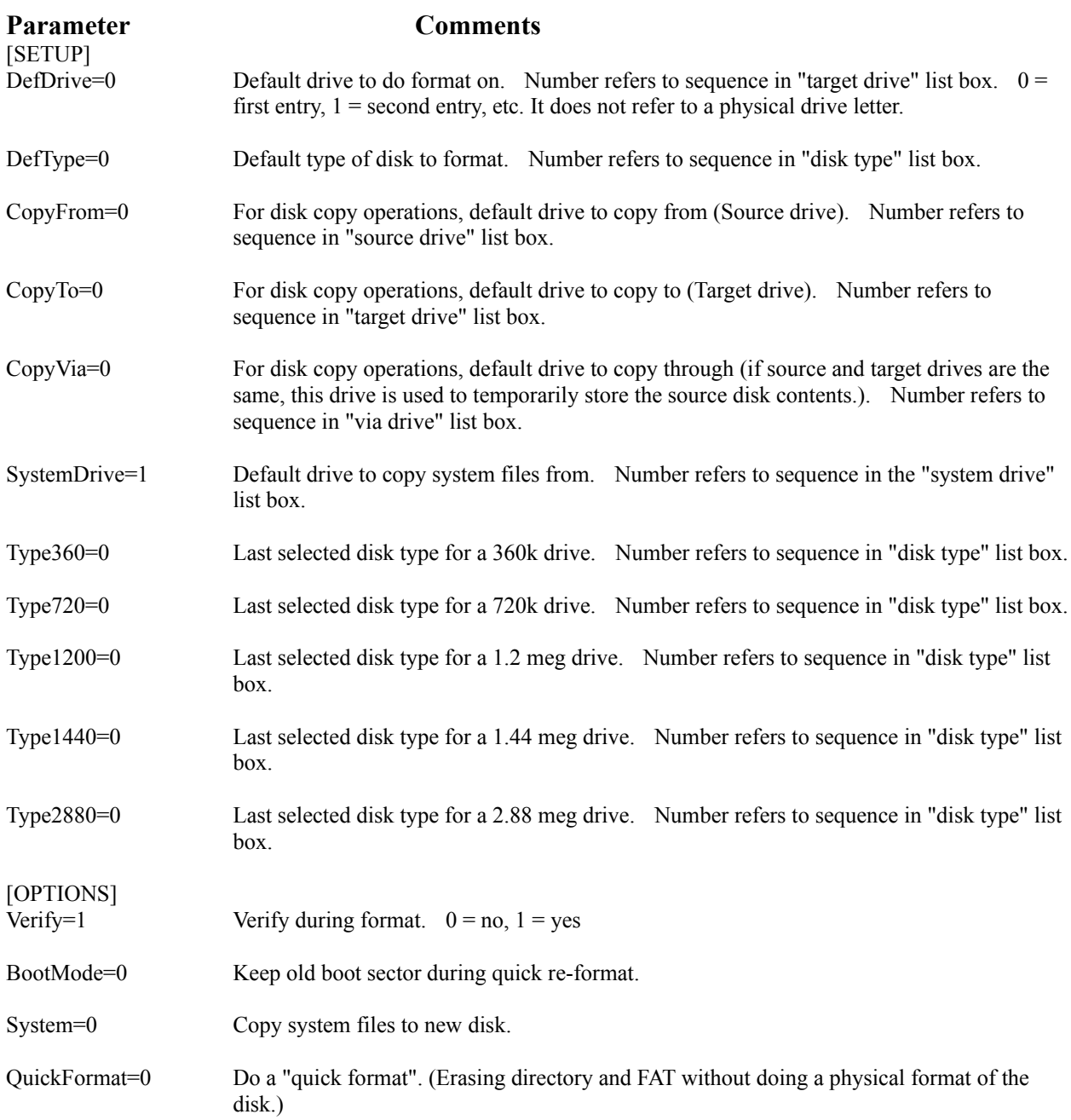

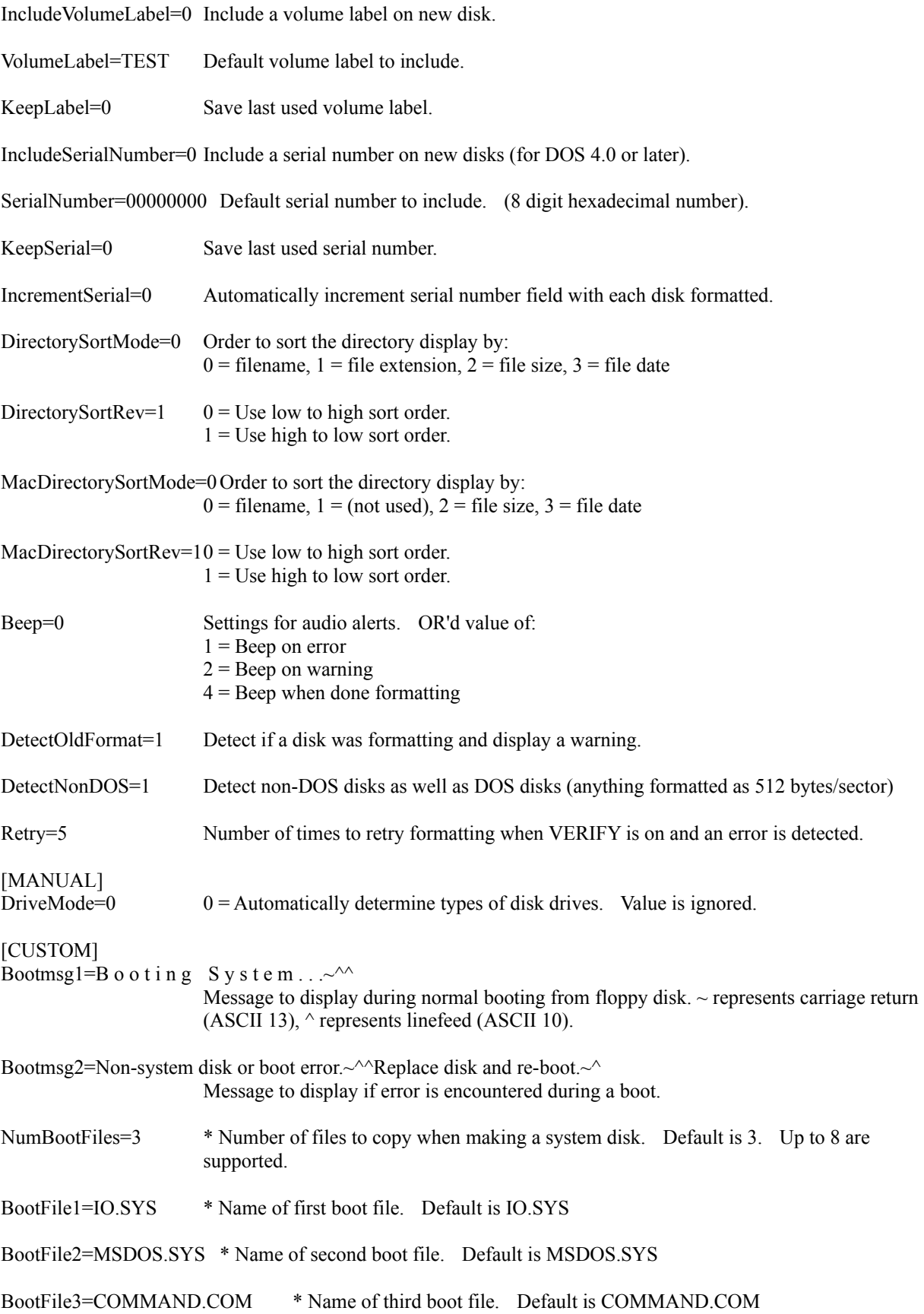

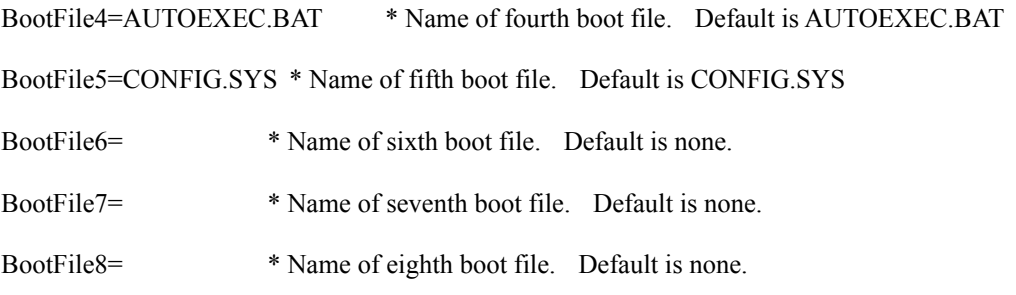